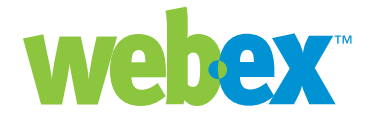

# Common Entry Points

**Developer Technical Note**

**WebEx Communications Inc.**  3979 Freedom Circle, Santa Clara, CA 95054, U.S.A.

**Corp.:** +1.408.435.7000 **Sales:** 1.877.509.3239

**www.webex.com**

#### Introduction

WebEx Common Entry Points (or CEPs), which are also referred to as URL links, are available for developers to navigate directly to a WebEx page for certain purposes such as joining, scheduling, or listing meetings.

Note that these entry points are different from WebEx API pages (p.php, m.php, and o.php). WebEx API pages behave more like function calls and do not render any WebEx pages (except for the LM command that renders the List Meeting page). CEPs allow you to expose or embed WebEx service functionality in other applications without crafting your own user interfaces and using the XML or URL APIs.

Most of these entry points render a WebEx page with WebEx frameset, which includes a top and left navigation bar. Some also are available without a frameset, allowing you to embed them in your user interface. However, the frame that hosts the WebEx page cannot be named main.

Note: Important Common Entry Points presented in this technical note are approved and supported for use by WebEx. Using undocumented entry points or capturing links from your WebExhosted Web site for use in your own Web pages for integration is not supported and might not work correctly. The available CEPs cover Meeting Center, Training Center, Support Center, Signing up, Logging in, and My WebEx.

Your root URL for Common Entry Points is: **http://yourWebExHostedName.webex.com/yourWebExHostedName/** 

For example: **http://mycompany.webex.com/mycompany/e.php?AT=MH**

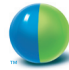

# Requesting an Account

If your site enables account requests, you can use these CEPs to offer the account Sign Up interface in your own applications or portal. An example of the Sign Up interface without a frameset is shown below, where the optional first name and last name parameters have been passed in to pre-populate those fields:

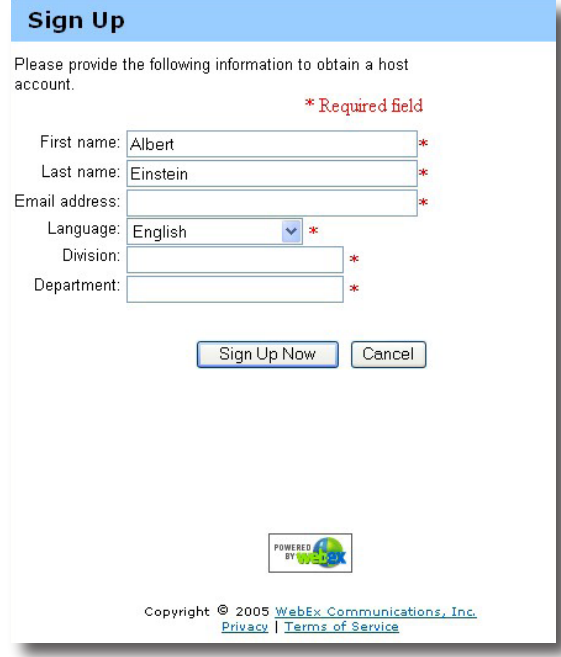

**RA:** Sign Up Page with WebEx frameset. If the optional parameters for first and last name, and email address are provided, they will pre-populate the form fields in the page. e.php?AT=RA[&FN=FirstName][&LN=LastName][&EM=EmailAddress]

**RANF:** Sign Up Page without WebEx frameset: e.php?AT=RANF[&FN=FirstName][&LN=LastName][&EM=EmailAddress]

Arguments for RA and RANF are as follows:

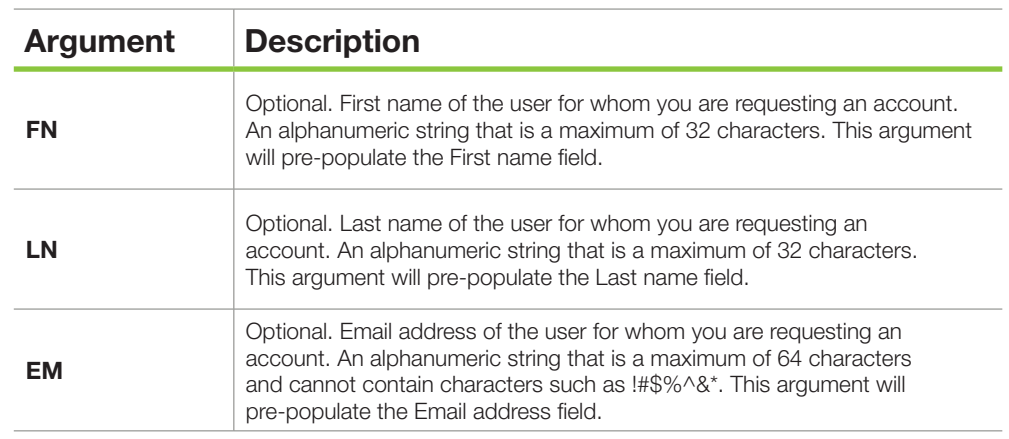

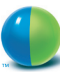

# Requesting a Forgotten Password

The Login Assistance Page offers a user the ability to recover a forgotten password. An example page is shown below:

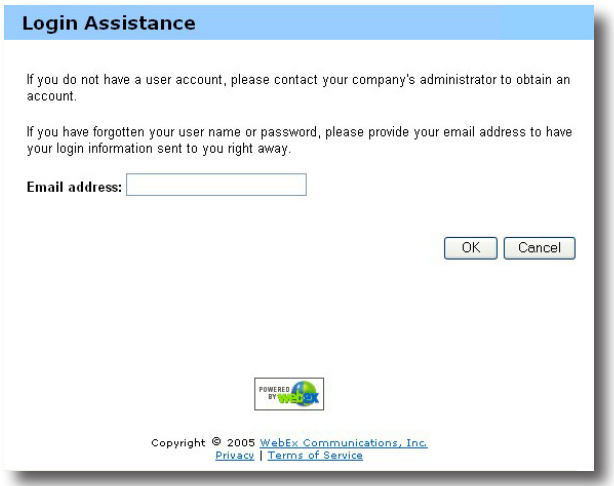

- **FP:** Login Assistance Page with WebEx frameset. e.php?AT=FP[&EM=HostEmailAddress]
- **FPNF:** Login Assistance Page without WebEx frameset. e.php?AT=FPNF[&EM=HostEmailAddress]

Arguments for FP and FPNF are as follows:

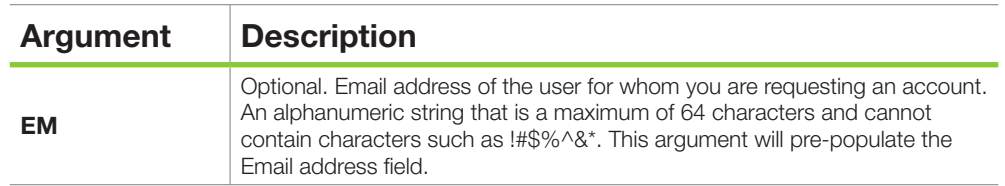

#### Login

**SU:** This CEP presents the site's login page in a framset. If the user is already logged in, they are directed to their MyWebEx home page.

e.php?AT=SU

# My WebEx

The following CEPs access various framesets in the My WebEx user interface for the currently logged-in user. The caller of these CEPs must either be logged in with the browser instance that issues these, or this command must be chained together with the URL API login command, p.php?AT=LI. (Note, the site must have the URL API enabled to chain the LI command). If they are not logged in and the LI command is not issued, these CEPs will first present a login screen.

An example of the My Meetings list without a frameset is shown below. The other CEPs are similar.

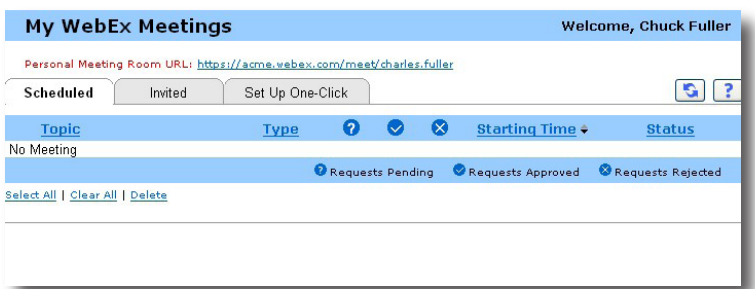

- **MO:** The My Meetings list under My WebEx with a WebEx frameset: e.php?AT=MO
- **MONF:** The My Meetings list under My WebEx without a WebEx frameset: e.php?AT=MONF
- **AB:** The My Contacts page under My WebEx with WebEx frameset: e.php?AT=AB
- **AFNF:** The My Contacts page under My WebEx without WebEx frameset: e.php?AT=ABNF
- **PP:** The My WebEx Profile Page with WebEx frameset: e.php?AT=PP
- **PPNF:** The My WebEx Profile Page without WebEx frameset: e.php?AT=PPNF

### Home Pages and Meeting Listings

The following CEPs take the user to the site's home page. The user does not need to be logged in. For CEPs that support multiple services as noted, and the site supports those services, a call to the URL API Set Service Type (o.php?AT=ST&SP=<ServiceType>) should me made beforehand.

**MH:** Presents the site's home page as defined in the Site Admin tool (typically something like Browse Meetings page, Daily View tab) with a WebEx frameset for the currently selected service. Valid for Meeting Center and Training Center. e.php?AT=MH

**MHNF:** Presents the site's home page as defined in the Site Admin tool without a WebEx frameset. Valid for Meeting Center and Training Center. e.php?AT=MHNF

**TM:** Presents the Browse Meetings page, Today tab, with a WebEx frameset for the currently selected service. Valid for Meeting Center and Training Center. e.php?AT=TM

**TMNF:** Presents the Browse Meetings page, Today tab, without a WebEx frameset for the currently selected service. Valid for Meeting Center and Training Center. e.php?AT=TMNF

### Scheduling Meetings

These CEPs allow a user to schedule meetings and start an impromptu meeting. The user must be logged in. For CEPs that support multiple services as noted, and the site supports those services, a call to the URL API Set Service Type (o.php?AT=ST&SP=<ServiceType>) should me made beforehand.

**CM:** Schedule a meeting with the WebEx frameset. Valid for Meeting Center and Training Center e.php?AT=CM

**CMNF:** Schedule a meeting without the WebEx frameset. Valid for Meeting Center and Training Center

e.php?AT=CMNF

**SM:** Starts an impromptu meeting. Valid for Meeting Center and Training Center e.php?AT=SM

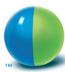

# Joining a Meeting

The following CEPs allow a user to join a meeting in a variety of ways. The user does not need to be logged in, and these are typically used to allow attendees to join a meeting in progress. For CEPs that support multiple services as noted, and the site supports those services, a call to the URL API Set Service Type (o.php?AT=ST&SP=<ServiceType>) should me made beforehand.

**join:** Join a meeting interface with a frameset, no meeting list. This CEP is used to join a private meeting in which the attendee must know the meeting ID and password (if required) ahead of time. Valid for Meeting Center and Training Center.

join

**join.php:** Join a meeting, without WebEx frameset, includes a meeting list. Valid for Meeting Center only.

join.php

**JM:** Join an unlisted meeting, with a frameset. If the optional TrackNum argument is provided, the meeting key is pre-populated in the Meeting Key field. Valid for Meeting Center and Training Center.

e.php?AT=JM[&TrackNum=MeetingKey]

**AM:** The Join Meeting Page with a WebEx frameset. The meeting number is required, and the page displays the meeting title, with fields for entering the attendee name and email address, and meeting password if required. If the optional arguments for attendee name (AN), attendee email (EM), and meeting password (PW) are provided, the fields in the form will be pre-populated. If the meeting is not currently in progress, the page will display a "Meeting Not In Progress" error page. Valid for Meeting Center.

 e.php?AT=AM&MK=MeetingNumber[&AN=AttendeeName][&EM=Attendee EmailAddress][&PW=MeetingPassword]

**AMNF:** The Join Meeting Page without a WebEx frameset. The meeting number is required, and the page displays the meeting title, with fields for entering the attendee name and email address, and meeting password if required. If the optional arguments for attendee name (AN), attendee email (EM), and meeting password (PW) are provided, the fields in the form will be pre-populated. If the meeting is not currently in progress, the page will display a "Meeting Not In Progress" error page.Valid for Meeting Center. An example Join Meeting Page with no frameset and without a password is shown below.

 e.php?AT=AM&MK=MeetingNumber[&AN=AttendeeName][&EM=Attendee EmailAddress][&PW=MeetingPassword]

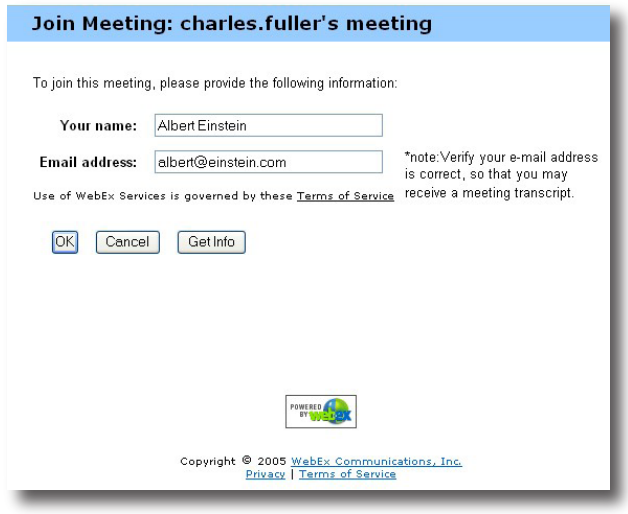

# Support Center

The following entry points are specific to the Support Center service.

**SSNF:** Starts a Support Session with no frameset. The support rep (CSR) must be logged in.

e.php?AT=SSNF

- **JS:** Allows a customer to join an existing Support Session, with a frameset. e.php?AT=JS
- **JSNF:** Allows a customer to join an existing Support Session, without a frameset. e.php?AT=JS

**attend.php:** Allows a domain expert to assist in an existing Support Session. The assistant must be logged into Support Center. attend.php

#### Miscellaneous Pages

The following additional CEPs are also available.

**ADMIN:** Jumps to the site admin page. The user must be logged in with site administrator credentials.

e.php?AT=ADMIN

**FAQ**: Displays the WebEx FAQ. e.php?AT=FAQ

#### **Worldwide Sales Offices:**

Americas & Canada Tel: +1.877.509.3239 **AmericasInfo@webex.com**

Europe, Middle East & Africa Tel: + 31 (0)20.4108.700 **europe@webex.com**

United Kingdom Tel: 0800.389.9772 **europe@webex.com**

Australia & New Zealand Tel: + 61 (0)3.9653.9581 **AsiaPacInfo@webex.com** China (HK) Tel: + 852.8201.0228 **AsiaPacInfo@webex.com**

India Tel: 080.2228.6377/17030 9330 **sales@cyberbazaarindia.com**

Japan Tel: + 81 3 5501 3272 **JapanInfo@webex.com**